# Anleitung A1 TV aufnehmen

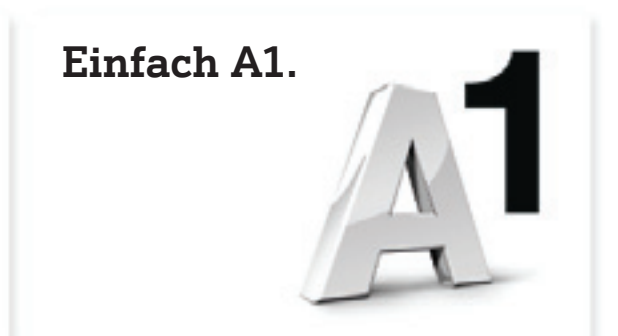

A1.net

Bitte beachten Sie: Aufnahmen sind nur mit dem A1 Mediabox Recorder möglich.

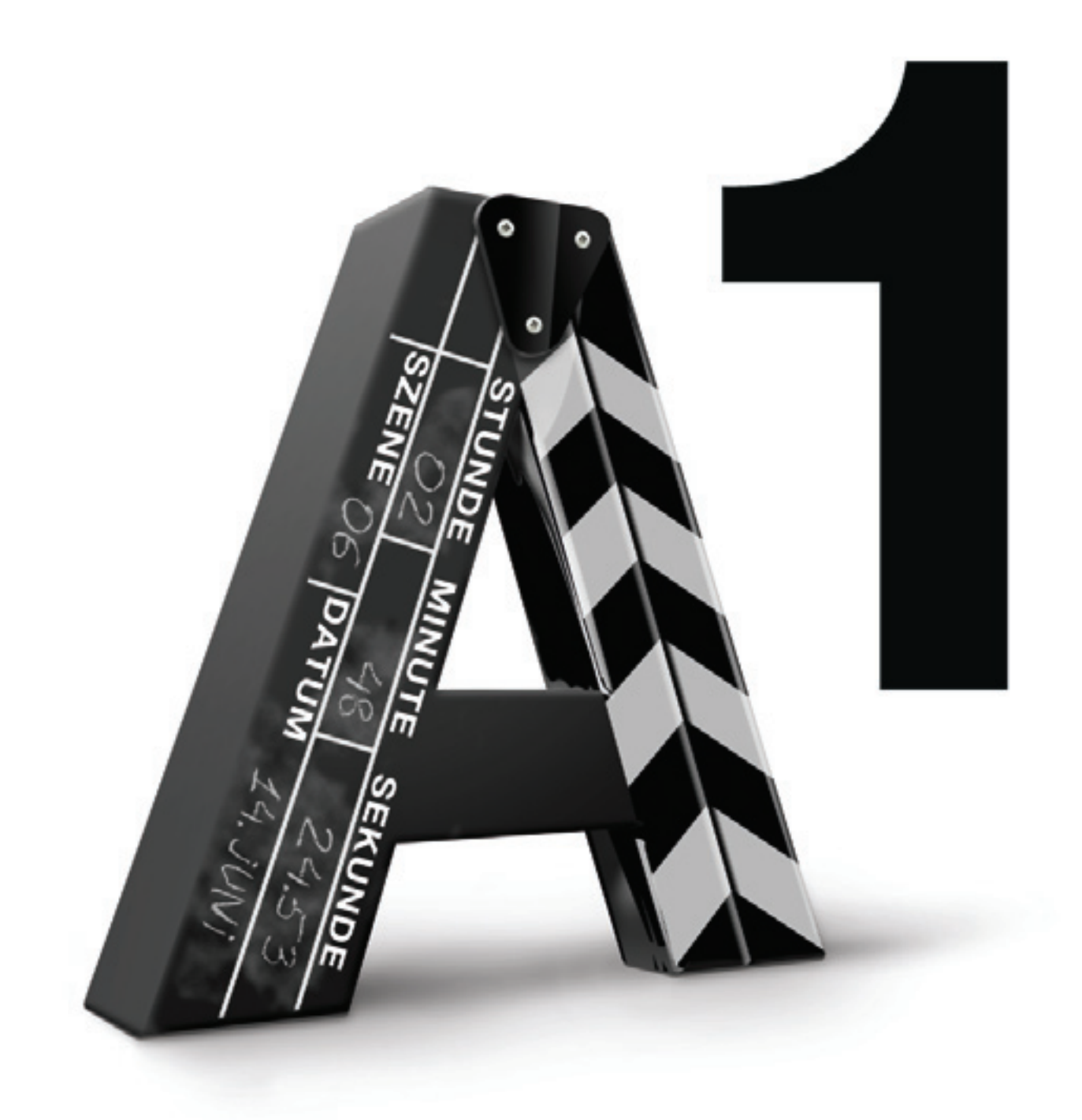

Der A1 Mediabox Recorder bietet Ihnen mehr Möglichkeiten. Denn mit dem integrierten Videorekorder können Sie nicht nur TV-Programme jederzeit anhalten und wieder fortsetzen, sondern auch bis zu 175 Stunden TV-Sendungen aufzeichnen. Ihre Aufnahmen werden auf einer integrierten 400GB Festplatte gespeichert und können jederzeit wieder aufgerufen werden.

Bitte beachten Sie: Aufgrund von Uhrheberrechten können Filme und Serien aus der A1 Videothek, Sendungen aus der A1 Premium TV Zusatzoption sowie einige TV-Sender unter Umständen nicht aufgenommen werden.

## Direkte Aufnahme

Mit A1 TV können Sie ganz einfach spontan eine Aufnahme starten, wenn Sie gerade eine Sendung ansehen, die Sie auch aufnehmen wollen.

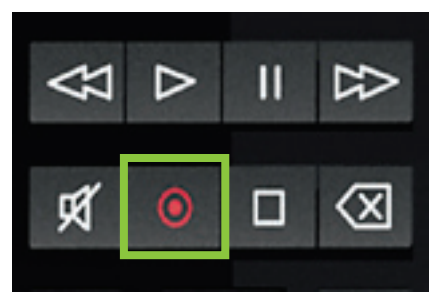

"Aufnahme Taste"

Die Aufnahme-Taste auf Ihrer Fernbedienung startet direkt die Aufnahme der aktuellen Sendung. Sie können diese 1-Klick Funktion auch im TV-Programm (EPG) nutzen (siehe Seite 3). Wenn EPG Daten für das laufende Programm vorhanden sind, werden diese mitaufgenommen, wodurch Sie das Ende der

Aufnahme nicht festsetzen müssen. Liegen keine EPG-Daten für die gewünschte Sendung vor, können Sie die Endzeit der Aufnahme manuell eingeben.

Laufende Aufnahmen können Sie ganz einfach im Navigationspunkt "Aufnahmen" beenden (siehe auch Seite 3).

### Info:

Wenn gleichzeitig mehrere Sendungen aufgenommen oder geschaut werden (z.B. über mehrere A1 Mediaboxen), kann es bei zu geringer Bandbreite vorkommen, dass eine Aufnahme nicht möglich ist. Ist dies der Fall, erhalten Sie eine entsprechende Hinweismeldung auf dem Fernsehbildschirm. Beenden Sie dann entweder eine der laufenden Aufnahmen, wechseln Sie zum TV-Programm welches gerade aufgenommen wird oder schalten Sie eine A1 Mediabox einfach in den Standby Betrieb.

Wenn Sie Aufnahmen von kommenden TV-Sendungen planen wollen, verwenden Sie am Besten das übersichtliche TV-Programm (EPG-Elektronischer Programme Guide). Sie können generell Aufnahmen bis zu 10 Tage im Voraus planen.

#### Aufnahmen planen mit dem TV Programm(EPG) oder dem A1 Zapper "EPG-Taste" oder "A1 Zapper"

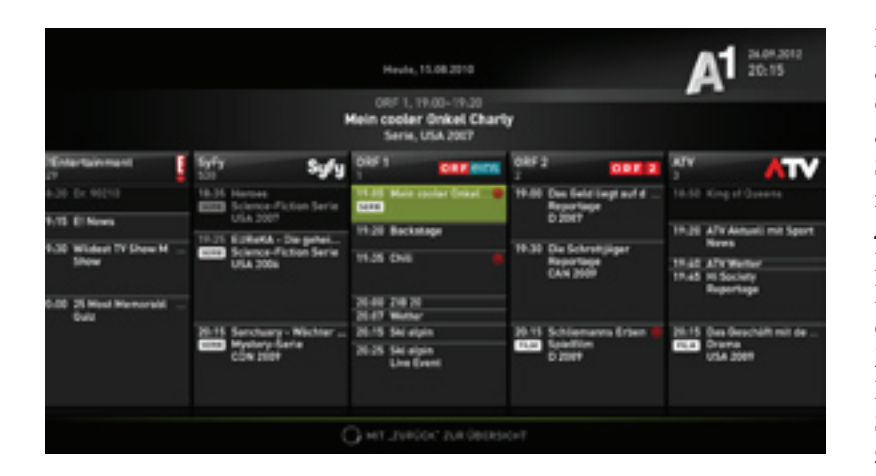

Rufen Sie mit der Taste "EPG" auf Ihrer A1 Fernbedienung den elektronischen Programmführer auf und wählen Sie die gewünschte Sendung aus, sodass diese grün markiert ist. Drücken Sie jetzt die Aufnahme-Taste auf Ihrer A1 TV Fernbedienung. Durch erneutes Drücken der Aufnahme-Taste wird die Aufnahme wieder deaktiviert. Möchten Sie sich vorher noch über Details informieren, dann drücken Sie OK auf Ihrer Fernbedienung um zu den Sendungs-Informationen zu gelangen.

#### EPG-Taste > "Sendung auswählen" > Aufnehmen

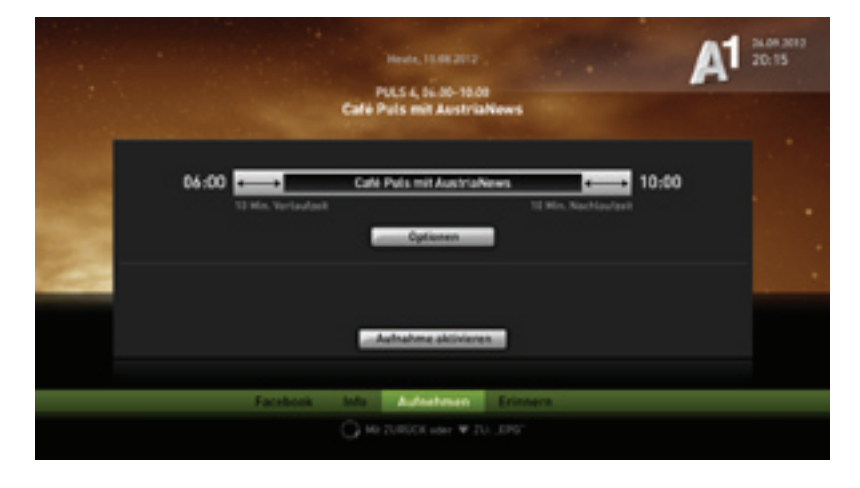

In der Detailansicht der jeweiligen Sendung befindet sich in der unteren Menüleiste die Funktion "Aufnehmen", mit der Sie die Aufnahme aktivieren können. Über diesen Weg können Sie nun auch gewünschte Vor- und Nachlaufzeiten festlegen (siehe Seite 4).

#### Info:

Die Anzahl der Sender, die Sie gleichzeitig sehen und aufnehmen können ist von der Anzahl der gleichzeitig genutzten A1 Mediaboxen, sowie der bei Ihnen lokal verfügbaren Bandbreite abhängig. Besitzen Sie einen A1 Sat TV Anschluss können Sie mit der Methode "Durchgeschliffen" bis zu zwei Sender gleichzeitig sehen und aufnehmen. Nähere Informationen finden Sie im A1 Benutzerhandbuch oder auf A1.net.

#### Vor- und Nachlaufzeit

EPG-Taste > "Sendung auswählen" > Aufnehmen > Optionen > Vor-und Nachlaufzeit

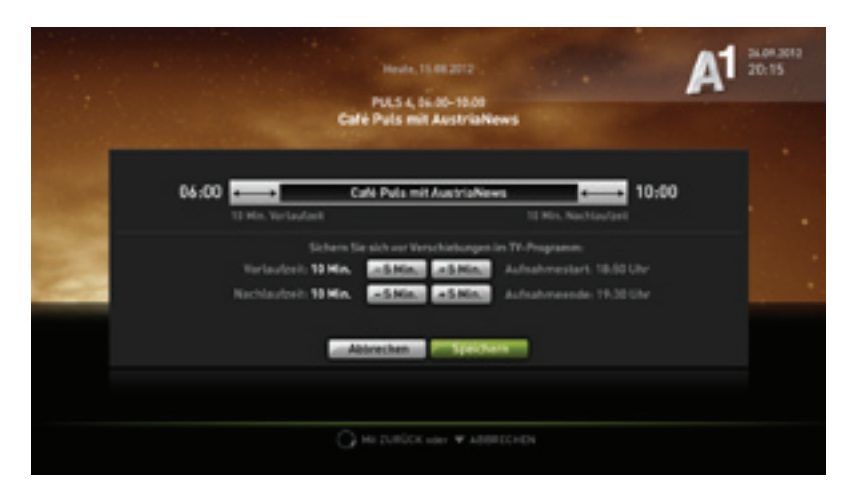

Das Einstellen einer Vor- und Nachlaufzeit stellt sicher, dass die gesamte Filmdauer aufgezeichnet wird, auch wenn es zu zeitlichen Verschiebungen im TV-Programm kommt. Die Standardeinstellung für diese Funktionalität ist auf plus/ minus 10 Minuten eingestellt.

# Info:

Beachten Sie, dass diese Funktion nur bei Aufnahmen über das TV Programm (EPG) möglich ist. Wenn Sie zwei aufeinanderfolgende Sendungen aufnehmen wollen, passt Ihr A1 Mediabox Recorder die Vor- und Nachlaufzeit automatisch an. Außerdem können Sie die Aufnahme über die Detailseite jederzeit wieder deaktivieren. Für Sendungen die nicht im TV-Programm (EPG) aufgelistet sind, verwenden Sie einfach die Funktion "Manuelle Aufnahme".

### Manuelle Aufnahme

EPG-Taste > "Sendung auswählen" > Aufnehmen > Optionen > Manuelle Aufnahme

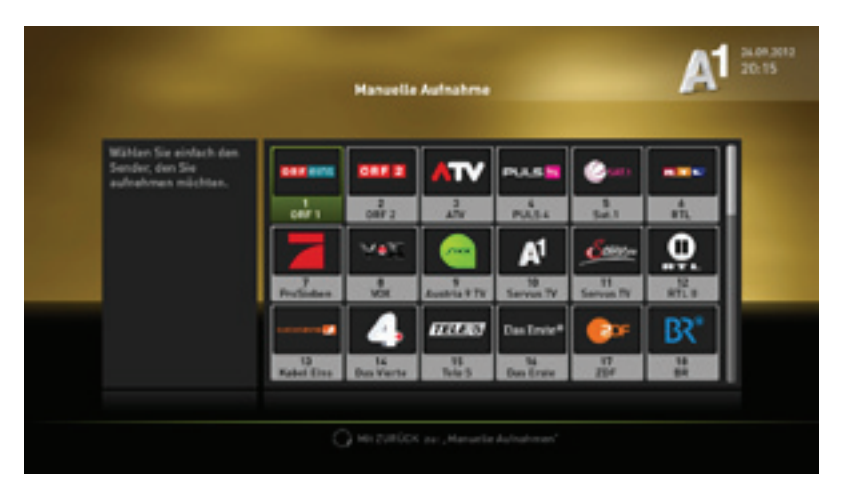

Im Menüpunkt "Aufnahmen > Manuelle Aufnahme" können Sie Aufnahmen individuell planen. Definieren Sie dazu Sender, Startund Endzeit.

"EPG-Taste > Aufnahmen > "Manuelle Aufnahme" > Sender auswählen > Datum auswählen > Startzeit eingeben > Endzeit eingeben"

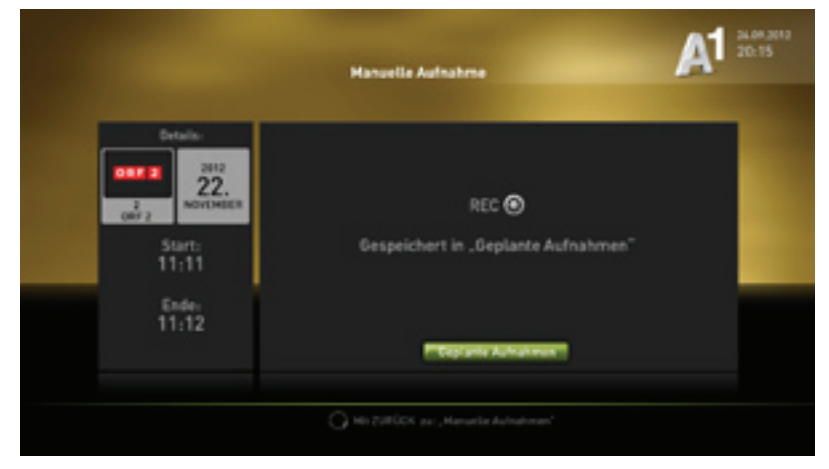

Nach dem Klick auf "**Starten"** im Menüpunkt "Manuelle Aufnahme" wählen Sie den gewünschten Sender aus und bestätigen die Auswahl mit der OK-Taste. Nun legen Sie das Datum und im nächsten Schritt die Start- und Endzeit Ihrer Aufnahme fest. Verwenden Sie für die Eingaben die Zifferntaste Ihrer A1 Fernbedienung. Zum Speichern der Aufnahme klicken Sie abschließend auf "Aufnehmen".

#### Aufnahmen deaktivieren

"Start-Taste" > "Aufnahmen"

Im Navigationspunkt "Aufnahmen" haben Sie eine Übersicht über bereits aufgenommene Sendungen, derzeit laufende Aufnahmen und geplante Aufnahmen (eigener Menüpunkt). Möchten Sie einmal eine bereits laufende Aufnahme abbrechen oder löschen, wählen Sie die gewünschte Aufnahme aus und klicken Sie anschließend auf "Aufnahme deaktivieren". Ebenso können Sie so zukünftig geplante Aufnahmen, die Sie im Bereich "Geplante Aufnahmen" finden, wieder deaktivieren.

#### Aufnahmen verwalten

Um alle Ihre geplanten oder getätigten Aufnahmen auf einen Blick zu sehen, steht Ihnen der Menüpunkt "Aufnahmen" zur Verfügung.

Hier können Sie:

- Informationen zu Ihren Aufnahmen abrufen
- Aufgenommene Sendungen ansehen
- Ausgewählte Aufnahmen löschen
- Geplante Aufnahmen löschen

#### "Start-Taste > Aufnahmen"

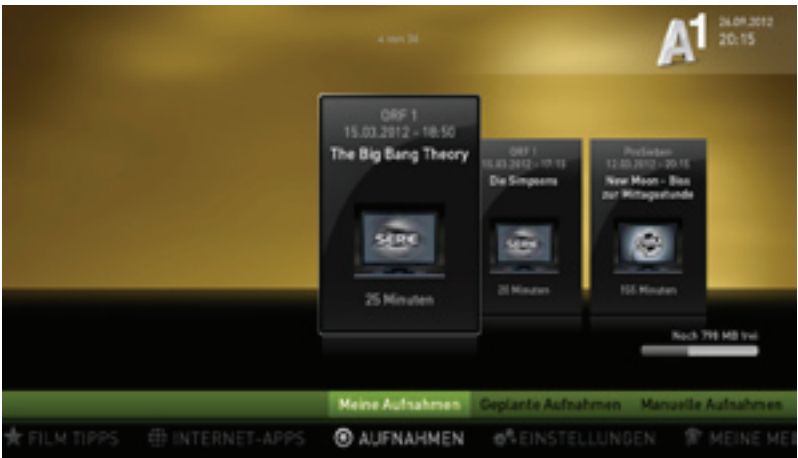

Der Menüpunkt "Aufnahmen" bietet Ihnen einen Überblick über alle getätigten Aufnahmen. Hier finden Sie Ihre bereits aufgenommen TV-Sendungen. Unter dem Punkt "Getätigte Aufnahmen" finden Sie zudem eine Übersicht über anstehende Aufnahmen.

Der Balken im rechten unteren Bereich ist eine Status-Anzeige und zeigt Ihnen den Speicherplatz Ihrer gesamten Festplatte an. Wenn Ihr Speicherplatz zur Gänze belegt ist, können keine weiteren Aufnahmen getätigt werden. In diesem Fall löschen Sie einfach bestehende Aufnahmen.

### Abrufen von Aufnahmen über "Meine Medien"

Sie haben mehrere A1 TV Mediabox Recorder oder eine zusätzliche A1 TV Mediabox im Haushalt? Dann können Sie die Aufnahmen Ihres Mediabox Recorders auch auf allen anderen A1 TV Mediaboxen oder Mediabox Recordern ansehen. Diese sehr praktische Funktion finden Sie im Menüpunkt meine Medien.

#### "Menü-Taste > Meine Medien > Videos"

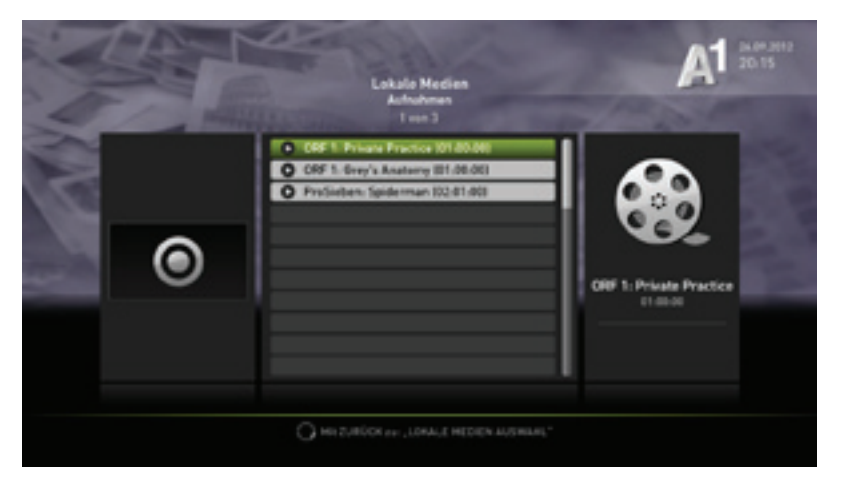

Um ..**Meine Medien**" aufzurufen. drücken Sie auf **"Start"** oder "Menü" auf Ihrer A1 Fernbedienung und wählen Sie in der unteren Navigationsleiste den Punkt "Meine Medien" aus und bestätigen dies mit "OK". Im Bereich "Videos" können Sie alle in Ihrem Haushalt gestätigten Aufnahmen einsehen. Falls Sie in Ihrem Haushalt mehrere Mediaboxen besitzen, wird Ihnen zuerst eine Liste aller A1 Mediaboxen angezeigt. Wählen Sie in diesem Fall zuerst die entsprechende A1 Mediabox aus.

#### Info:

Übrigens, eine detaillierte Anleitung zu Meine Medien finden Sie auf A1.net im Bereich Hilfe und Support.

#### Schnell Antworten auf Ihre Fragen?

Unter A1.net sind Sie richtig. Tauschen Sie sich dort auch mit anderen Nutzern in der A1 Support Community aus.